When connecting to the outside there's one can use proxy server to avoid part of the risk of being infected by using a list of trusted sites where you are connecting. On a server that has to be configured in serveral places, here are the places where you will have to configure the navigation proxy in order for it to work.

## **Apt-get**

If you are on debian, you will have to configure the server to download its updates via proxy, you have to edit the file /etc/apt/apt.conf.d/proxy-guess and set it to:

```
Acquire::http::Proxy "http://user:password@proxy.example.com:3128/";
```
## **Curl**

The perl engine of i-mscp installer relies on curl to download the information from the internet. To configurate curl through a proxy, you will have to create a file /root/.curlrc with a content like this:

proxy = http://user:password@proxy.example.com:3128

## **Others (tools, etc..)**

In the current versions the external tools, such as roundcube or phpmyadmin have been separated into different repositories for easier manteinance. They are downloaded when  $\Sigma$ 

From: <https://wiki.i-mscp.net/>- **i-MSCP Documentation**

Permanent link: **<https://wiki.i-mscp.net/doku.php?id=start:howto:navigationproxy&rev=1357642653>**

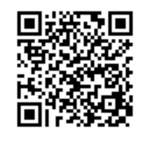

Last update: **2013/01/08 10:57**